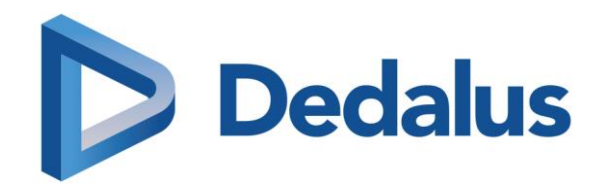

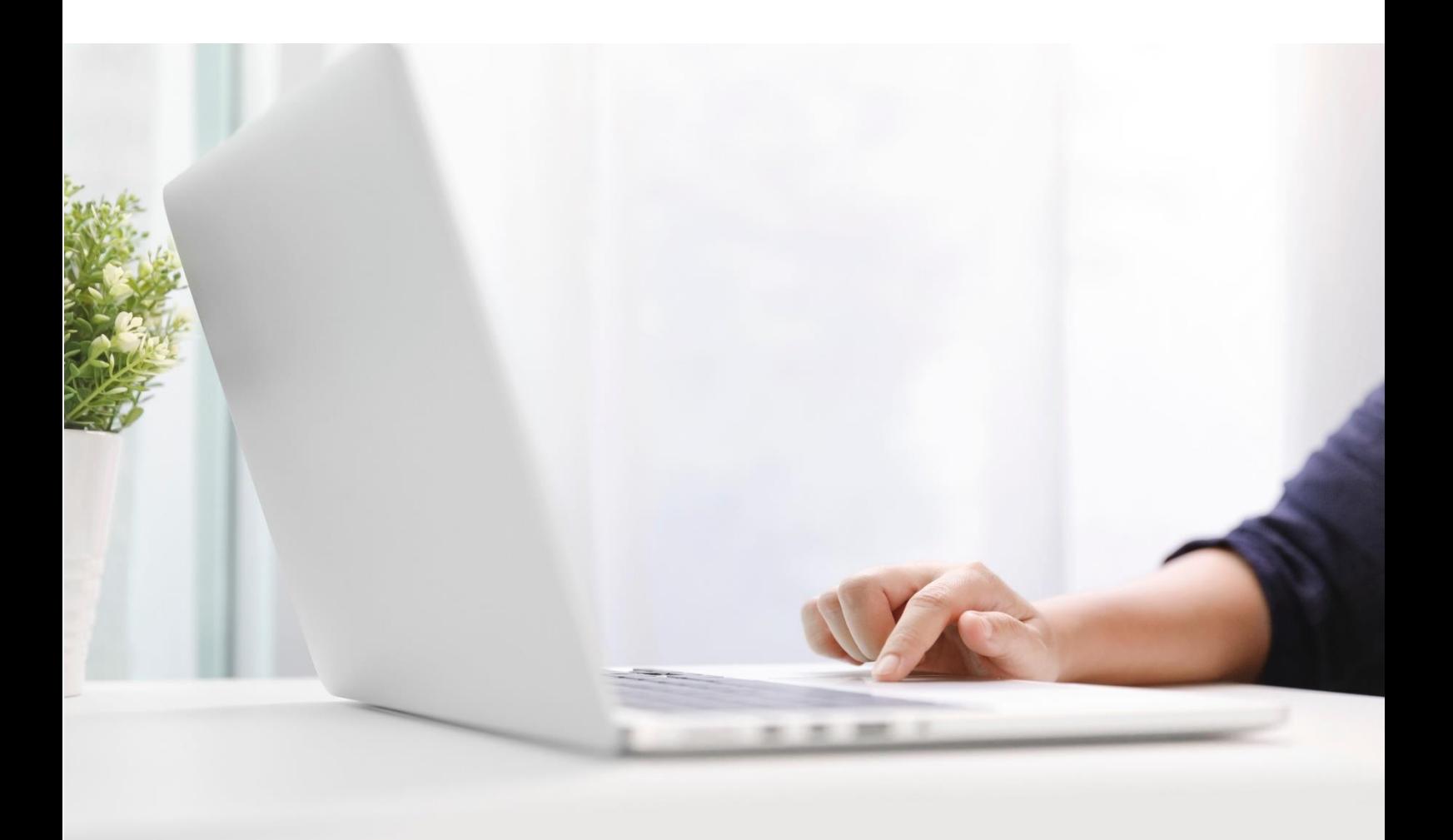

# **LEAP Lernpakete**

Beschreibung der Lernpakete für die Region DACH Stand 15.03.2024

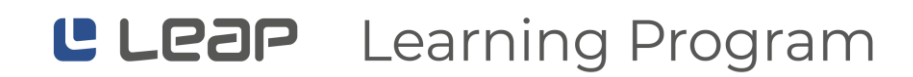

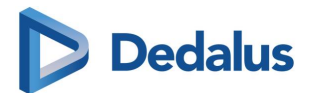

# Inhaltverzeichnis

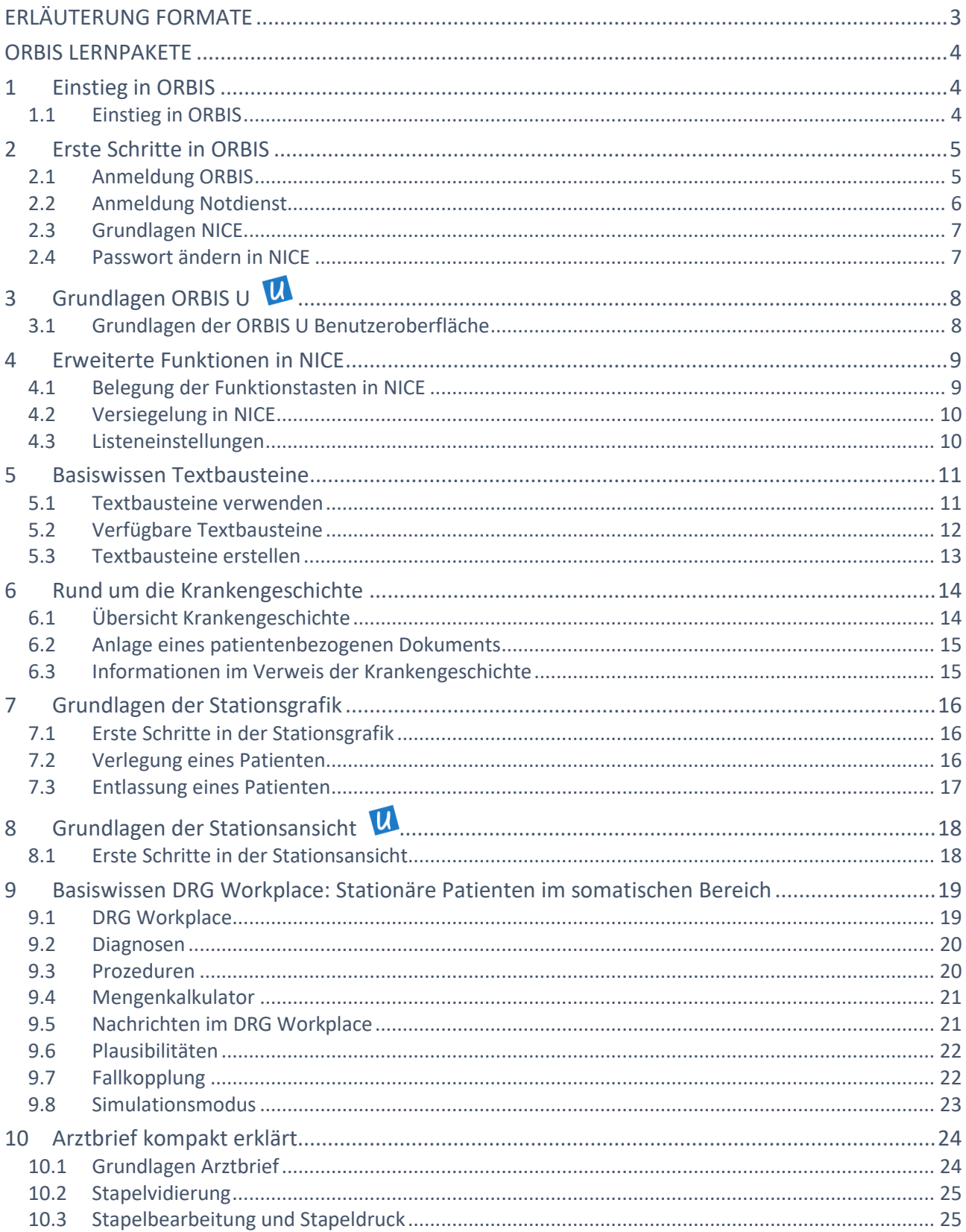

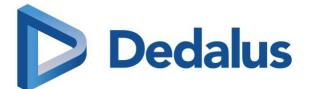

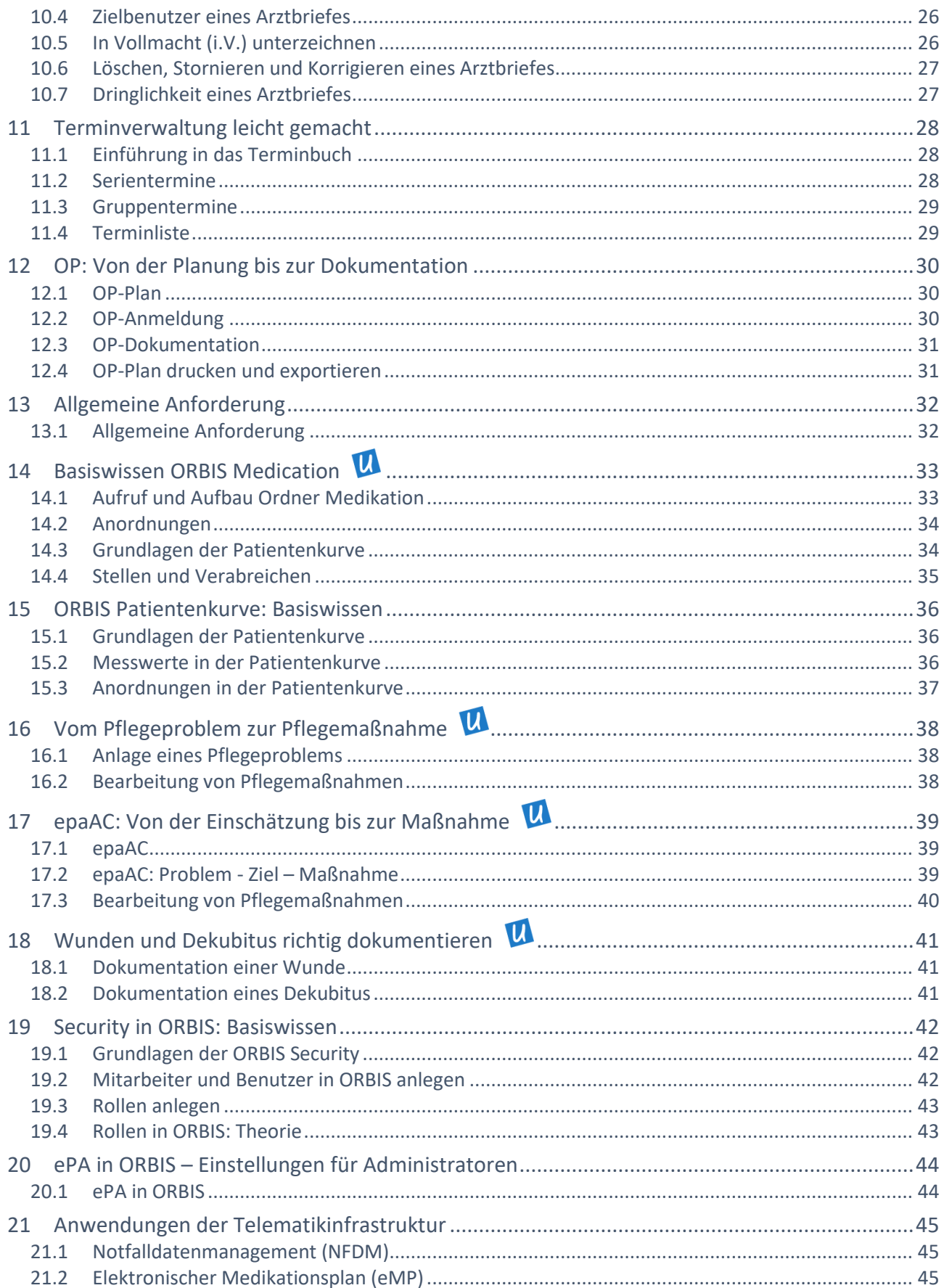

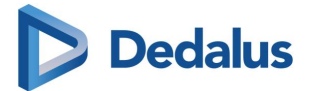

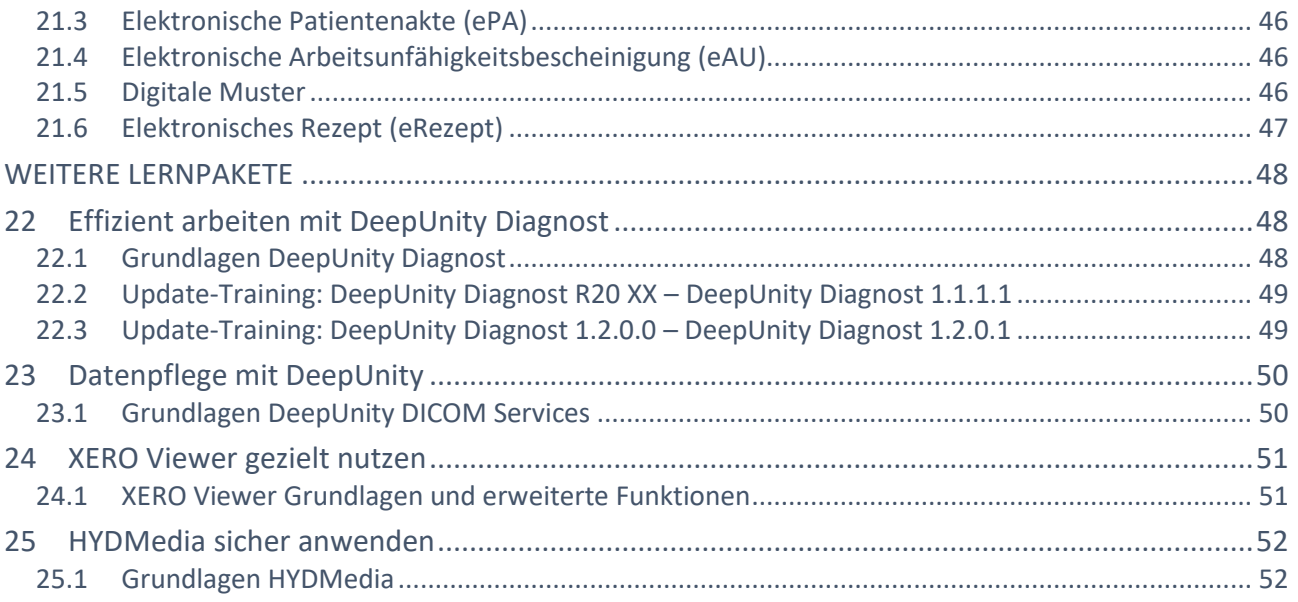

# <span id="page-3-0"></span>**ERLÄUTERUNG FORMATE**

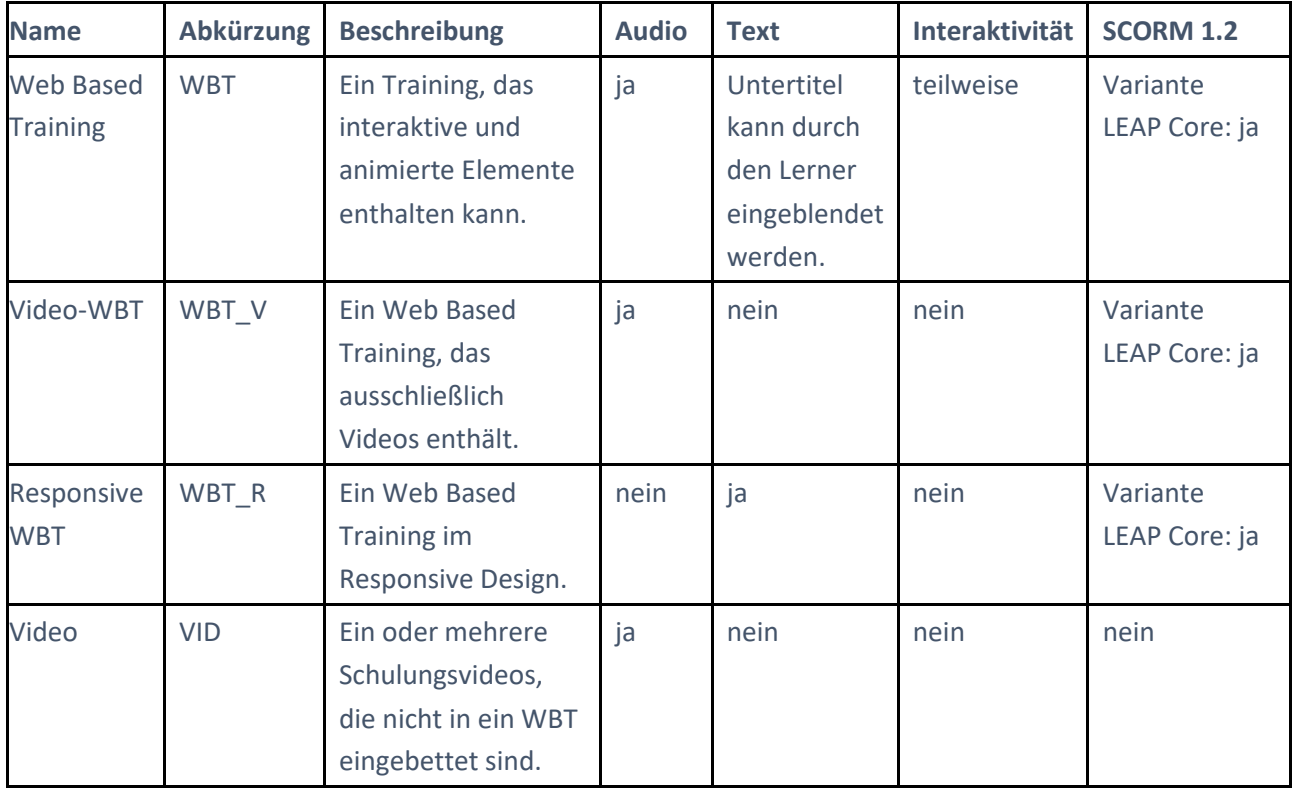

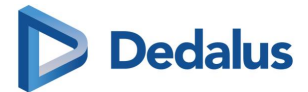

# <span id="page-4-0"></span>**ORBIS LERNPAKETE**

# <span id="page-4-1"></span>**1 EINSTIEG IN ORBIS**

Dieses LEAP Lernpaket besteht aus: 1 Online-Training 1 Test

# <span id="page-4-2"></span>**1.1 EINSTIEG IN ORBIS**

**--- Einstieg in ORBIS ---**

Basiswissen in 35 Minuten

ORBIS ist ein umfangreiches Krankenhausinformationssystem.

In dieser Lerneinheit zeigen wir Ihnen grundlegende Funktionalitäten.

Sie erhalten einen ersten Einblick in ORBIS, bevor Sie mit Hilfe weiterführender Trainings Ihr Spezialwissen aufbauen.

**Zielgruppe:** Anwender ohne Vorkenntnisse, Ärztliches Personal, Patientenadministration, Pflegepersonal, Sekretariat

**Dauer Online-Training:** ca. 35 Minuten **Dauer Test:** ca. 5 Minuten

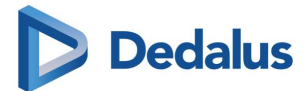

# <span id="page-5-0"></span>**2 ERSTE SCHRITTE IN ORBIS**

Dieses LEAP Lernpaket besteht aus: 4 Online-Trainings 5 Tests

# <span id="page-5-1"></span>**2.1 ANMELDUNG ORBIS**

**--- Anmeldung ORBIS ---** Wie melden Sie sich an, um und ab?

Sie lernen in diesem Training, wie Sie das Krankenhausinformationssystem ORBIS starten. Als Krankenhausmitarbeiter sind Sie für unterschiedliche funktionsbezogene Organisationseinheiten berechtigt. Im Training lernen Sie die **Auswahl der für Sie aktuell relevanten Organisationseinheit(en)** kennen – ebenso **den Wechsel auf andere berechtigte Organisationseinheiten**. Zum Abschluss erlernen Sie den **schnellen Benutzerwechsel** und das **Beenden von ORBIS**.

**Zielgruppe:** Anwender ohne Vorkenntnisse, Ärztliches Personal, Patientenadministration, Pflegepersonal,

#### **Dauer Training:** ca. 10 Minuten

Sekretariat

(Um das Training auf Ihre Tätigkeit im Krankenhaus auszurichten, können Sie im Training einen Typ auswählen: **Station**, **Ambulanz**, **Funktionsstelle** oder **Wirtschafts- und Versorgungsbereich**. Wenn Sie das Training für einen anderen Typ wiederholen, verlängert sich das Training um jeweils ca. 5 Minuten.)

**Dauer Test Station:** ca. 10 Minuten **Dauer Test Ambulanz:** ca. 10 Minuten **Dauer Test Funktionsstelle:** ca. 10 Minuten **Dauer Test Wirtschafts- und Versorgungsbereich:** ca. 10 Minuten

Hinweis: Das Training sowie die Tests gibt es in zwei Ausprägungen:

**Typ 1: Standardmodell Typ 2: Unimodell**

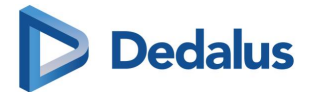

## <span id="page-6-0"></span>**2.2 ANMELDUNG NOTDIENST**

#### **--- Anmeldung Notdienst ---**

Wie erhalten Sie im Notdienst Zugriff auf fremde Organisationseinheiten?

Als Krankenhausmitarbeiter sind Sie für unterschiedliche funktionsbezogene Organisationseinheiten berechtigt.

In diesem Training lernen Sie, wie Sie innerhalb NICE zeitweise einen erweiterten Zugriff auf fremde Organisationseinheiten herstellen.

Wenn Sie bisher noch nicht mit der Anmeldung vertraut sind, bearbeiten Sie vorab das ORBIS Online-Training **Anmeldung ORBIS**.

**Zielgruppe:** Anwender ohne Vorkenntnisse, Ärztliches Personal, Patientenadministration, Pflegepersonal, Sekretariat

**Dauer Training:** ca. 5 Minuten **Dauer Test:** ca. 5 Minuten

Hinweis: Das Training sowie den Test gibt es in zwei Ausprägungen:

**Typ 1: Standardmodell**

**Typ 2: Unimodell**

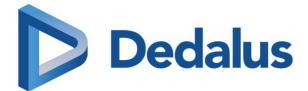

## <span id="page-7-0"></span>**2.3 GRUNDLAGEN NICE**

#### **--- Grundlagen NICE ---**

Aufbau und Funktionen der Benutzeroberfläche

Sie lernen in diesem Training die **Benutzeroberfläche NICE** kennen.

Durch das grundsätzliche Verständnis vom **Aufbau der Oberfläche** können Sie Funktionen leichter finden. Gestalten Sie sich die Arbeit in NICE so übersichtlich wie möglich, indem Sie die **Anpassungsmöglichkeiten der Bildschirmaufteilung** nutzen.

**Zielgruppe:** Anwender ohne Vorkenntnisse, Ärztliches Personal, Patientenadministration, Pflegepersonal, Sekretariat

**Dauer Training:** ca. 15 Minuten

**Format:** WBT

#### <span id="page-7-1"></span>**2.4 PASSWORT ÄNDERN IN NICE**

**--- Passwort ändern in NICE ---** In 3 Minuten zum neuen Passwort

Werden Sie bei der **Anmeldung in NICE** zu einem **Passwortwechsel** aufgefordert? Oder möchten Sie aus anderen Gründen Ihr **Passwort in NICE ändern**? In diesem Training erfahren Sie, wie es geht.

**Zielgruppe:** Anwender ohne Vorkenntnisse, Ärztliches Personal, Patientenadministration, Pflegepersonal, Sekretariat

**Dauer Training:** ca. 3 Minuten

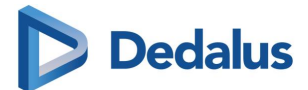

# <span id="page-8-0"></span>**13 GRUNDLAGEN ORBIS U 14**

Dieses LEAP Lernpaket besteht aus:

1 Online-Training

# <span id="page-8-1"></span>**3.1 GRUNDLAGEN DER ORBIS U BENUTZEROBERFLÄCHE**

--- Grundlagen der ORBIS U Benutzeroberfläche ---

In diesem Online-Training erfahren Sie, wie die **ORBIS U** Benutzeroberfläche aufgebaut ist und wie Sie diese an Ihre Bedürfnisse anpassen.

Im Training sehen Sie **ORBIS U** auf einem Tablet.

**Zielgruppe:** Anwender ohne Vorkenntnisse, Ärztliches Personal, Patientenadministration, Pflegepersonal, Sekretariat

**Dauer Training:** ca. 12 Minuten

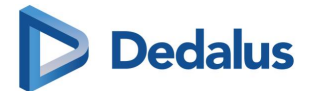

# <span id="page-9-0"></span>**4 ERWEITERTE FUNKTIONEN IN NICE**

Dieses LEAP Lernpaket besteht aus:

3 Online-Trainings

<span id="page-9-1"></span>1 Test

## **4.1 BELEGUNG DER FUNKTIONSTASTEN IN NICE**

**--- Belegung der Funktionstasten in NICE ---** Welche Bedeutung haben Funktionstasten für Ihre Arbeit in NICE?

Auf der Computertastatur befinden sich auf der oberen Reihe die Funktionstasten **F1** bis **F12**. Diese ermöglichen in vielen Computerprogrammen den Zugriff auf häufig verwendete Funktionen. Oder es werden hierdurch Mausaktionen vermieden.

Auch in NICE sind den Funktionstasten spezielle Funktionen zugewiesen. Diese lernen Sie in dieser Lerneinheit kennen.

**Zielgruppe:** Ärztliches Personal, Patientenadministration, Pflegepersonal

**Dauer Training:** ca. 30 Minuten

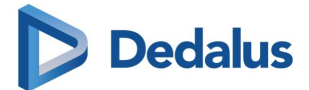

## <span id="page-10-0"></span>**4.2 VERSIEGELUNG IN NICE**

#### **--- Versiegelung in NICE ---**

Umgang mit besonderen Personendaten

In der Lerneinheit **Grundlagen der Versiegelung** erlangen Sie Grundkenntnisse über den Prozess der Versiegelung.

Dieses Wissen ist wesentlich für das Verständnis der Lerneinheit **Ablauf der Versiegelung**. In der Lerneinheit **Ablauf der Versiegelung** lernen Sie die konkreten Schritte der Versiegelung in NICE kennen.

**Zielgruppe:** Ärztliches Personal, Patientenadministration, Pflegepersonal

**Dauer Training:** ca. 35 Minuten

**Format:** WBT

#### <span id="page-10-1"></span>**4.3 LISTENEINSTELLUNGEN**

#### **--- Listeneinstellungen ---**

Wie können Sie mit Hilfe der Listeneinstellungen benutzerspezifische Profile definieren?

In der Lerneinheit **Was ist ein Profil?** erlangen Sie Grundkenntnisse über den Einsatz von Profilen in Listen. Profile werden meist durch Ihren Systemadministrator für eine Gruppe von Mitarbeitern definiert. Wenn Sie berechtigt sind, so können Sie auch für sich selbst ein Profil für eine Liste definieren. Wie dies genau geht, erlernen Sie in der Lerneinheit **Wie erstellen Sie ein Profil?**

**Zielgruppe:** Ärztliches Personal, Patientenadministration, Pflegepersonal

**Dauer Training:** ca. 50 Minuten **Dauer Test:** ca. 10 Minuten

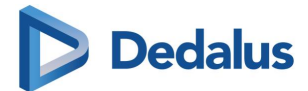

# <span id="page-11-0"></span>**5 BASISWISSEN TEXTBAUSTEINE**

Dieses LEAP Lernpaket besteht aus:

<span id="page-11-1"></span>3 Online-Trainings

## **5.1 TEXTBAUSTEINE VERWENDEN**

**--- Textbausteine verwenden ---** Wie können Sie Textbausteine in Dokumenten verwenden?

Textbausteine unterstützen Sie in der Dokumentation durch vorgefertigte Textblöcke und Platzhalter, die beispielsweise Patientendaten in Textfelder einfügen.

In dieser Lerneinheit zeigen wir Ihnen, wie Sie Textbausteine in Dokumenten verwenden können.

**Zielgruppe:** Ärztliches Personal, Systemadministration

**Dauer Training:** ca. 12 Minuten

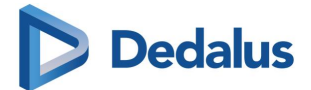

## <span id="page-12-0"></span>**5.2 VERFÜGBARE TEXTBAUSTEINE**

#### **--- Verfügbare Textbausteine ---**

Welche Textbausteine sind für Sie auswählbar?

Textbausteine werden in ORBIS in unterschiedlichen Prozessen verwendet.

Da ein bestimmter Textbaustein nicht für jede Situation geeignet ist, kann die Verfügbarkeit zweckmäßig eingegrenzt sein.

In dieser Lerneinheit zeigen wir Ihnen anhand von Beispielen, warum Sie einen bestimmten Textbaustein verwenden können.

Wenn Sie noch nicht mit den Grundlagen zu Textbausteinen vertraut sind, empfehlen wir Ihnen zunächst das ORBIS Online-Training **Textbausteine verwenden**.

**Zielgruppe:** Ärztliches Personal, Systemadministration

**Dauer Training:** ca. 9 Minuten

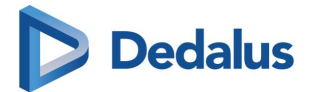

## <span id="page-13-0"></span>**5.3 TEXTBAUSTEINE ERSTELLEN**

#### **--- Textbausteine erstellen ---**

Wie können Sie einfache Textbausteine erstellen und bearbeiten?

Textbausteine werden oft durch Administratoren global oder auch für bestimmte Organisationseinheiten definiert.

In dieser Lerneinheit zeigen wir Ihnen, wie Sie für sich selbst einfache Textbausteine in ORBIS erstellen und bearbeiten.

Das Wissen der beiden ORBIS Online-Trainings **Textbausteine verwenden** und **Verfügbare Textbausteine** ist wesentlich für das Verständnis dieser Lerneinheit.

**Zielgruppe:** Ärztliches Personal, Systemadministration

**Dauer Training:** ca. 18 Minuten

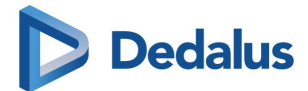

# <span id="page-14-0"></span>**6 RUND UM DIE KRANKENGESCHICHTE**

Dieses LEAP Lernpaket besteht aus:

3 Online-Trainings

<span id="page-14-1"></span>2 Tests

# **6.1 ÜBERSICHT KRANKENGESCHICHTE**

**--- Übersicht Krankengeschichte ---** Kennen Sie die Krankengeschichte in NICE?

In ORBIS werden an unterschiedlichen Programmstellen behandlungsbezogene Dokumente (z.B. Anamnese) angelegt.

In der Patientenakte werden diese Dokumente gebündelt im Ordner **Krankengeschichte** dargestellt.

Im Training lernen Sie die Grundfunktionen des Ordners **Krankengeschichte** kennen. Dies ermöglicht Ihnen eine schnelle Sicht auf die Dokumente des Patienten.

**Zielgruppe:** Ärztliches Personal, Pflegepersonal, Sekretariat

**Dauer Training:** ca. 35 Minuten **Dauer Test**: ca. 10 Minuten

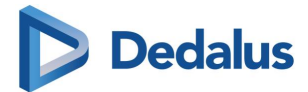

#### <span id="page-15-0"></span>**6.2 ANLAGE EINES PATIENTENBEZOGENEN DOKUMENTS**

**--- Anlage eines patientenbezogenen Dokuments ---** Welche Funktion hat der sogenannte Toggle-Button?

In der Lerneinheit lernen Sie, wie Sie beim Anlegen eines neuen patientenbezogenen Dokuments mit dem sogenannten **Toggle-Button** die richtigen **Formulardaten** und die **Fachkrankengeschichte** auswählen. Zudem enthält die Lerneinheit eine Liste oft gestellter Fragen zur Anwendung und Konfiguration. Wenn Sie noch nicht mit dem Begriff **Fachkrankengeschichte** vertraut sind, empfehlen wir Ihnen zunächst das ORBIS Online-Training **Übersicht Krankengeschichte**.

**Zielgruppe:** Ärztliches Personal, Pflegepersonal, Sekretariat, Systemadministration

**Dauer Training:** ca. 10 Minuten

**Format:** WBT

## <span id="page-15-1"></span>**6.3 INFORMATIONEN IM VERWEIS DER KRANKENGESCHICHTE**

#### **--- Informationen im Verweis der Krankengeschichte ---**

Wie stellen Sie aussagekräftige Informationen im Verweis der Krankengeschichte dar?

Der **Formulareditor** bietet verschiedene Einstellungsmöglichkeiten für den Verweis. In dieser Lerneinheit lernen Sie die Einstellungen für den Verweis in den Registerkarten **Info** und **Med. Daten** kennen.

Diese können Sie dann für Ihre kundenspezifischen Hauptformulare der Formulargattung Standardformular nutzen.

**Zielgruppe:** Parametrierung

**Dauer Training**: ca. 20 Minuten

**Dauer Test:** ca. 10 Minuten

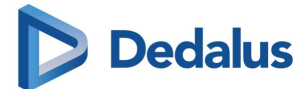

# <span id="page-16-0"></span>**7 GRUNDLAGEN DER STATIONSGRAFIK**

Dieses LEAP Lernpaket besteht aus:

<span id="page-16-1"></span>3 Online-Trainings

## **7.1 ERSTE SCHRITTE IN DER STATIONSGRAFIK**

**--- Erste Schritte in der Stationsgrafik ---** Aufbau und Basisfunktionen

In diesem Training werden Ihnen Aufbau und Basisfunktionen der Stationsgrafik erläutert.

**Zielgruppe:** Pflegepersonal

**Dauer Training:** ca. 15 Minuten

**Format:** WBT

## <span id="page-16-2"></span>**7.2 VERLEGUNG EINES PATIENTEN**

# **--- Verlegung eines Patienten ---**

Wie wird ein Patient in der Stationsgrafik verlegt?

In dieser Lerneinheit erfahren Sie, wie Sie in wenigen Schritten eine Verlegung in der Stationsgrafik vornehmen können.

**Typ 1: Verlegung ohne Verlegungsanforderung Zielgruppe:** Pflegepersonal **Dauer Training:** ca. 10 Minuten

**Typ 2: Verlegung mit Verlegungsanforderung Zielgruppe:** Pflegepersonal **Dauer Training:** ca. 12 Minuten

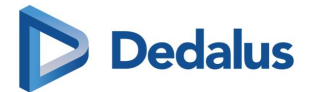

## <span id="page-17-0"></span>**7.3 ENTLASSUNG EINES PATIENTEN**

#### **--- Entlassung eines Patienten ---**

Durchführung einer Entlassung in NICE

In NICE können Sie die Entlassung in verschiedenen Übersichten durchführen, etwa in der **Patientensuche** oder der **Stationsgrafik**. So können Sie, unabhängig von Ihrer Tätigkeit, an vielen Stellen direkt eine Entlassung erfassen.

In dieser Lerneinheit zeigen wir Ihnen dafür zwei Beispiele.

Sie lernen, wie Sie die Entlassung eines Patienten durchführen und welche Daten dabei eingegeben werden müssen.

#### **Zielgruppe:** Pflegepersonal

Dieses Online-Training ist ausschließlich relevant für Anwender in Deutschland.

**Dauer Training:** ca. 15 Minuten

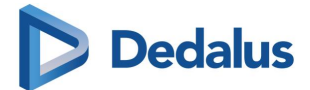

# <span id="page-18-0"></span>**8 GRUNDLAGEN DER STATIONSANSICHT**

Dieses LEAP Lernpaket besteht aus:

<span id="page-18-1"></span>1 Online-Training

## **8.1 ERSTE SCHRITTE IN DER STATIONSANSICHT**

#### **--- Erste Schritte in der Stationsansicht ---**

In diesem Online-Training werden Ihnen der Aufbau und die Basisfunktionen der **Stationsansicht** erläutert.

**Zielgruppe:** Pflegepersonal

**Dauer Training:** ca. 14 Minuten

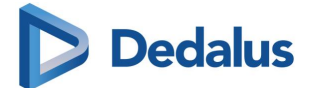

# <span id="page-19-0"></span>**9 BASISWISSEN DRG WORKPLACE: STATIONÄRE PATIENTEN IM SOMATISCHEN BEREICH**

Dieses LEAP Lernpaket besteht aus:

8 Online-Trainings

<span id="page-19-1"></span>Dieses Lernpaket ist ausschließlich relevant für Anwender in Deutschland.

## **9.1 DRG WORKPLACE**

**--- DRG Workplace ---** Aufbau und Basisfunktionen

In dieser Lerneinheit stellen wir Ihnen den **DRG Workplace** für stationäre Patienten im somatischen Bereich vor.

**Zielgruppe:** Ärztliches Personal, Medizincontrolling, Med. Kodierfachkräfte

**Dauer Training:** ca. 26 Minuten

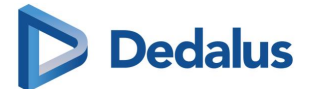

#### <span id="page-20-0"></span>**9.2 DIAGNOSEN**

#### **--- Diagnosen ---**

Wie dokumentieren Sie Diagnosen im DRG Workplace?

Im **DRG Workplace** können Sie für stationäre Patienten im somatischen Bereich Diagnosen dokumentieren.

In dieser Lerneinheit erfahren Sie, welche verschiedenen Methoden Sie für die Dokumentation nutzen können.

**Zielgruppe:** Ärztliches Personal, Medizincontrolling, Med. Kodierfachkräfte

**Dauer Training:** ca. 19 Minuten

**Format:** WBT

## <span id="page-20-1"></span>**9.3 PROZEDUREN**

#### **--- Prozeduren ---** Wie dokumentieren Sie Prozeduren im DRG Workplace?

Im **DRG Workplace** können Sie für stationäre Patienten im somatischen Bereich Prozeduren dokumentieren.

In dieser Lerneinheit erfahren Sie, welche verschiedenen Methoden Sie für die Dokumentation nutzen können.

**Zielgruppe:** Ärztliches Personal, Medizincontrolling, Med. Kodierfachkräfte

**Dauer Training:** ca. 11 Minuten

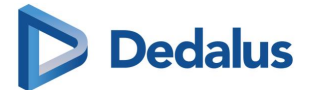

#### <span id="page-21-0"></span>**9.4 MENGENKALKULATOR**

**--- Mengenkalkulator ---** Mengen- und zeitdauerabhängige Prozeduren

In dieser Lerneinheit erfahren Sie, wie der **Mengenkalkulator** Sie bei der Dokumentation von mengen- und zeitdauerabhängigen Prozeduren unterstützt.

**Zielgruppe:** Ärztliches Personal, Medizincontrolling, Med. Kodierfachkräfte

**Dauer Training:** ca. 8 Minuten

**Format:** WBT

## <span id="page-21-1"></span>**9.5 NACHRICHTEN IM DRG WORKPLACE**

#### **--- Nachrichten im DRG Workplace ---**

Wie erstellen Sie Nachrichten im **DRG Workplace** und bearbeiten diese?

In dieser Lerneinheit erfahren Sie, wie Sie innerhalb von ORBIS Nachrichten zu einem Fall austauschen.

Nachrichten können Sie beispielsweise nutzen, um mit Ihren Kollegen Fragen zur Kodierung zu klären.

**Zielgruppe:** Ärztliches Personal, Medizincontrolling, Med. Kodierfachkräfte

**Dauer Training:** ca. 10 Minuten

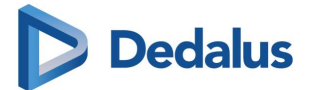

#### <span id="page-22-0"></span>**9.6 PLAUSIBILITÄTEN**

**--- Plausibilitäten ---** Welche Unterstützung bieten Ihnen Plausibilitätsmeldungen?

In dieser Lerneinheit erfahren Sie, wie Ihnen Plausibilitätsmeldungen bei der Dokumentation im **DRG Workplace** helfen.

Sie lernen, wie Sie mit einer Meldung verfahren.

**Zielgruppe:** Ärztliches Personal, Medizincontrolling, Med. Kodierfachkräfte

**Dauer Training:** ca. 5 Minuten

**Format:** WBT

# <span id="page-22-1"></span>**9.7 FALLKOPPLUNG**

**--- Fallkopplung ---** Vorschläge zur Fallkopplung bearbeiten und Fälle zusammenführen

Gemäß Fallpauschalenverordnung (FPV) müssen Fälle eines Patienten für die DRG-Abrechnung zusammengefasst und neu eingestuft werden, wenn bestimmte Kriterien vorliegen. In dieser Lerneinheit erfahren Sie, wie Sie Vorschläge zur Fallkopplung erhalten und wie Sie Fälle koppeln. Zudem lernen Sie, wie Sie eine Fallkopplung ablehnen oder rückgängig machen.

**Zielgruppe:** Ärztliches Personal, Medizincontrolling, Med. Kodierfachkräfte

**Dauer Training:** ca. 10 Minuten

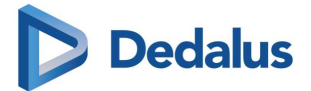

#### <span id="page-23-0"></span>**9.8 SIMULATIONSMODUS**

**--- Simulationsmodus ---** Wie verwenden Sie den **Simulationsmodus**?

In dieser Lerneinheit erfahren Sie, wie Sie mithilfe des **Simulationsmodus** durch das Ändern oder Hinzufügen von DRG-relevanten Daten ein DRG-Ergebnis simulieren können.

**Zielgruppe:** Ärztliches Personal, Medizincontrolling, Med. Kodierfachkräfte

**Dauer Training:** ca. 5 Minuten

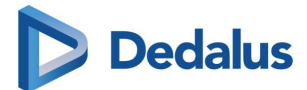

# <span id="page-24-0"></span>**10 ARZTBRIEF KOMPAKT ERKLÄRT**

Dieses LEAP Lernpaket besteht aus: 7 Online-Trainings

## <span id="page-24-1"></span>**10.1 GRUNDLAGEN ARZTBRIEF**

**--- Grundlagen Arztbrief ---** Wie erstellen Sie einen Arztbrief in ORBIS?

In der Lerneinheit **Grundlagen** stellen wir Ihnen die Bausteine und Zusammenhänge bei der Erstellung eines Arztbriefes vor.

In der Lerneinheit **Erstellung eines Arztbriefes** zeigen wir Ihnen das konkrete Vorgehen bei der Erstellung eines Arztbriefes in ORBIS.

Anhand eines Beispiels lernen Sie den Ablauf in ORBIS kennen.

Sie erlangen zudem Kenntnis über die Werkzeuge, etwa vordefinierte Textbausteine, die Sie bei der Erstellung des Arztbriefes unterstützen.

**Zielgruppe:** Ärztliches Personal, Sekretariat

**Dauer Training:** ca. 40 Minuten

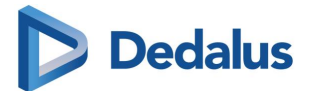

## <span id="page-25-0"></span>**10.2 STAPELVIDIERUNG**

**--- Stapelvidierung ---** Vertiefung Arztbrief

Um Zeit zu sparen, können Sie Arztbriefe in der **Arbeitsliste Medizin** im Stapel bearbeiten. Wir zeigen Ihnen, wie Sie diese Funktion in der Liste **Vidierung** effizient nutzen können, um eine Stapelvidierung durchzuführen.

**Zielgruppe:** Ärztliches Personal

**Dauer Training:** ca. 7 Minuten

**Format:** WBT

#### <span id="page-25-1"></span>**10.3 STAPELBEARBEITUNG UND STAPELDRUCK**

**--- Stapelbearbeitung und Stapeldruck ---** Vertiefung Arztbrief

Um Zeit zu sparen, können Sie Arztbriefe in der **Arbeitsliste Medizin** im Stapel bearbeiten.

Wir zeigen Ihnen, wie Sie diese Funktion in der Liste **Druck** effizient nutzen können.

Ebenso erfahren Sie, wie Sie bereits fertig erstellte Arztbriefe direkt in der Liste **Druck** im Stapel drucken können.

Wenn Sie noch nicht mit den Grundlagen zum Arztbrief vertraut sind, empfehlen wir Ihnen zunächst das ORBIS Online-Training **Grundlagen Arztbrief**.

**Zielgruppe:** Ärztliches Personal, Sekretariat

**Dauer Training:** ca. 7 Minuten

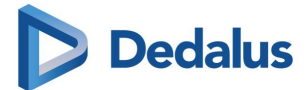

## <span id="page-26-0"></span>**10.4 ZIELBENUTZER EINES ARZTBRIEFES**

**--- Zielbenutzer eines Arztbriefes ---**

Vertiefung Arztbrief

In dieser Lerneinheit zeigen wir Ihnen, wer der sogenannte **Zielbenutzer** in einem Arztbrief ist und welche Bedeutung dieser für unterschiedliche Listen in der **Arbeitsliste Medizin** hat.

Wenn Sie noch nicht mit den Grundlagen zum Arztbrief vertraut sind, empfehlen wir Ihnen zunächst das ORBIS Online-Training **Grundlagen Arztbrief**.

**Zielgruppe:** Ärztliches Personal

**Dauer Training:** ca. 12 Minuten

**Format:** WBT

## <span id="page-26-1"></span>**10.5 IN VOLLMACHT (I.V.) UNTERZEICHNEN**

**--- In Vollmacht (i.V.) unterzeichnen ---** Vertiefung Arztbrief

In dieser Lerneinheit erfahren Sie, wie Sie einen Arztbrief im Vertretungsfall in Vollmacht unterzeichnen. Wenn Sie noch nicht mit den Grundlagen zum Arztbrief vertraut sind, empfehlen wir Ihnen zunächst das ORBIS Online-Training **Grundlagen Arztbrief**.

**Zielgruppe:** Ärztliches Personal

**Dauer Training:** ca. 3 Minuten

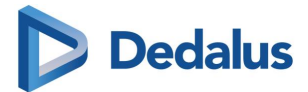

#### <span id="page-27-0"></span>**10.6 LÖSCHEN, STORNIEREN UND KORRIGIEREN EINES ARZTBRIEFES**

**--- Löschen, Stornieren und Korrigieren eines Arztbriefes ---** Vertiefung Arztbrief

Im Klinikalltag gibt es Situationen, in denen Arztbriefe korrigiert oder gelöscht werden müssen.

In dieser Lerneinheit zeigen wir Ihnen, wie und wann Sie einen Arztbrief löschen, stornieren und korrigieren können.

Wenn Sie noch nicht mit den Grundlagen zum Arztbrief vertraut sind, empfehlen wir Ihnen zunächst das ORBIS Online-Training **Grundlagen Arztbrief**.

**Zielgruppe:** Ärztliches Personal

**Dauer Training:** ca. 11 Minuten

**Format:** WBT

#### <span id="page-27-1"></span>**10.7 DRINGLICHKEIT EINES ARZTBRIEFES**

**--- Dringlichkeit eines Arztbriefes ---** Vertiefung Arztbrief

In dieser Lerneinheit erfahren Sie, wie Sie die **Dringlichkeit** für die weitere Bearbeitung eines Arztbriefes festlegen können. Die Dringlichkeit hat Einfluss auf die Darstellung in der **Arbeitsliste Medizin**, so dass wichtigere Arztbriefe vorrangig bearbeitet werden können.

Wenn Sie noch nicht mit den Grundlagen zum Arztbrief vertraut sind, empfehlen wir Ihnen zunächst das ORBIS Online-Training Grundlagen Arztbrief.

**Zielgruppe:** Ärztliches Personal, Sekretariat

**Dauer Training:** ca. 3 Minuten

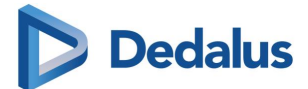

# <span id="page-28-0"></span>**11 TERMINVERWALTUNG LEICHT GEMACHT**

Dieses LEAP Lernpaket besteht aus:

<span id="page-28-1"></span>4 Online-Trainings

## **11.1 EINFÜHRUNG IN DAS TERMINBUCH**

**--- Einführung in das Terminbuch ---** Wie erstellen und bearbeiten Sie Termine?

In dieser Lerneinheit erfahren Sie, wie Sie in wenigen Schritten Termine anlegen und bearbeiten.

**Zielgruppe:** Patientenadministration, Sekretariat, Ärztliches Personal

**Dauer Training:** ca. 20 Minuten

**Format:** WBT

## <span id="page-28-2"></span>**11.2 SERIENTERMINE**

#### **--- Serientermine ---**

Wie erstellen und bearbeiten Sie Serientermine im Terminbuch?

In dieser Lerneinheit erfahren Sie, wie Sie zu einem Patienten einen Serientermin erstellen und bearbeiten. Außerdem zeigen wir Ihnen ausgewählte Funktionen, die auch für Einzeltermine angewendet werden können.

Wenn Sie bisher noch nicht mit der Erstellung eines Einzeltermins und den Grundlagen des Terminbuchs vertraut sind, bearbeiten Sie vorab das ORBIS Online-Training **Einführung in das Terminbuch**.

**Zielgruppe:** Patientenadministration, Sekretariat, Ärztliches Personal

**Dauer Training:** ca. 10 Minuten

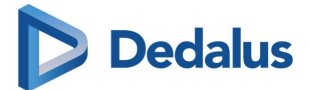

## <span id="page-29-0"></span>**11.3 GRUPPENTERMINE**

#### **--- Gruppentermine ---**

Wie erstellen und bearbeiten Sie Gruppentermine im Terminbuch?

In dieser Lerneinheit erfahren Sie, wie Sie einen **Gruppen-Einzeltermin** und einen **Gruppen-Serientermin** erstellen und bearbeiten. Außerdem zeigen wir Ihnen zusätzliche Funktionen rund um Gruppentermine. Wenn Sie bisher noch nicht mit der Erstellung eines Einzeltermins und den Grundlagen des Terminbuchs

vertraut sind, bearbeiten Sie vorab das ORBIS Online-Training **Einführung in das Terminbuch**.

**Zielgruppe:** Patientenadministration, Sekretariat, Ärztliches Personal

**Dauer Training:** ca. 15 Minuten

**Format:** WBT

## <span id="page-29-1"></span>**11.4 TERMINLISTE**

**--- Terminliste ---** Struktur und Basisfunktionen

Ein Termin wird im **Terminbuch** geplant und angelegt.

In der **Terminliste** wird erfasst, ob der Patient den Termin wahrgenommen oder den Termin versäumt hat. In dieser Lerneinheit lernen Sie den Aufbau der **Terminliste** und die unterschiedlichen Terminstatus kennen.

**Zielgruppe:** Patientenadministration, Sekretariat, Ärztliches Personal

**Dauer Training:** ca. 15 Minuten

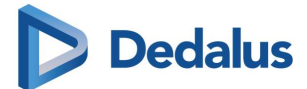

# <span id="page-30-0"></span>**12 OP: VON DER PLANUNG BIS ZUR DOKUMENTATION**

Dieses LEAP Lernpaket besteht aus:

<span id="page-30-1"></span>4 Online-Trainings

# **12.1 OP-PLAN**

**--- OP-Plan ---** Aufbau und Darstellung

In dieser Lerneinheit wird Ihnen der Aufbau des **OP-Plans** erläutert.

Sie erfahren auch, welche Informationen zu den Terminen angezeigt werden und wie Sie die Darstellung von Kalendern ändern können.

**Zielgruppe:** Ärztliches Personal, OP-Personal, Pflegepersonal

**Dauer Training:** ca. 8 Minuten

**Format:** WBT

## <span id="page-30-2"></span>**12.2 OP-ANMELDUNG**

**--- OP-Anmeldung ---** Wie planen Sie eine OP?

In dieser Lerneinheit zeigen wir Ihnen, wie Sie im **OP-Plan** einen Eingriff terminieren und über das Formular **OP-Anmeldung** planen.

**Zielgruppe:** Ärztliches Personal, OP-Personal, Pflegepersonal

**Dauer Training:** ca. 10 Minuten

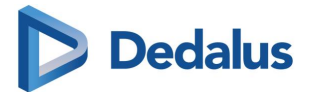

## <span id="page-31-0"></span>**12.3 OP-DOKUMENTATION**

**--- OP-Dokumentation ---**

Wie dokumentieren Sie eine OP?

Im Klinikalltag wird ein operativer Eingriff von unterschiedlichen Berufsgruppen zeitnah und transparent dokumentiert.

In ORBIS erfolgt dies über die OP-Dokumentation.

In dieser Lerneinheit zeigen wir Ihnen exemplarisch einen Ablauf.

**Zielgruppe:** Ärztliches Personal, OP-Personal, Pflegepersonal

**Dauer Training:** ca. 20 Minuten

**Format:** WBT

#### <span id="page-31-1"></span>**12.4 OP-PLAN DRUCKEN UND EXPORTIEREN**

**--- OP-Plan drucken und exportieren ---**

In dieser Lerneinheit zeigen wir Ihnen, wie Sie den OP-Plan ausdrucken und exportieren.

**Zielgruppe:** Ärztliches Personal, OP-Personal, Pflegepersonal

**Dauer Training:** ca. 2 Minuten

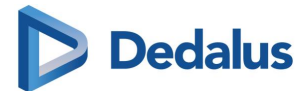

# <span id="page-32-0"></span>**13 ALLGEMEINE ANFORDERUNG**

Dieses LEAP Lernpaket besteht aus:

1 Online-Training

## <span id="page-32-1"></span>**13.1 ALLGEMEINE ANFORDERUNG**

**--- Allgemeine Anforderung ---** Wie fordern Sie eine Leistung bei einer Funktionsstelle an?

In dieser Lerneinheit zeigen wir Ihnen, wie Sie zu einem Patienten über das Formular **Allgemeine Anforderung** Leistungen bei einer Funktionsstelle anfordern.

Zusätzlich erfahren Sie, wie Sie einen fertigen Befund einsehen und in den Status **gesehen** setzen.

**Zielgruppe:** Ärztliches Personal, Pflegepersonal

**Dauer Training:** ca. 14 Minuten

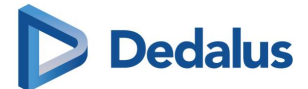

# <span id="page-33-0"></span>**14 BASISWISSEN ORBIS MEDICATION**

Dieses LEAP Lernpaket besteht aus:

4 Online-Trainings

4 Tests

# <span id="page-33-1"></span>**14.1 AUFRUF UND AUFBAU ORDNER MEDIKATION**

**--- Aufruf und Aufbau Ordner Medikation ---**

In diesem Online-Training zeigen wir Ihnen verschiedene Möglichkeiten, den Ordner **Medikation** aufzurufen.

Zudem erfahren Sie, wie der Ordner **Medikation** aufgebaut ist.

Das Online-Training bezieht sich auf eine bei der Trainingserstellung aktuell verfügbare Version. Diese kann sich von der bei Ihnen installierten Version unterscheiden.

Dieses Trainingsmaterial ersetzt nicht die Gebrauchsanweisung des Produktes, es stellt lediglich eine didaktische Ergänzung dar. Die korrekte, sichere und wirksame Nutzung des Medizinproduktes und die Zweckbestimmung werden in der dem Produkt beiliegenden Gebrauchsanweisung beschrieben.

**Zielgruppe:** Ärztliches Personal

**Dauer Training:** ca. 10 Minuten **Dauer Test:** ca. 5 Minuten

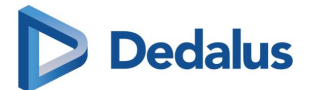

#### <span id="page-34-0"></span>**14.2 ANORDNUNGEN**

**--- Anordnungen ---**

Wie werden in **ORBIS Medication** verschiedene Medikationsarten angeordnet? In diesem Online-Training lernen Sie, wie Sie im Ordner **Medikation** ein Medikament anordnen. Zudem erfahren Sie die Besonderheiten beim Anordnen verschiedener Medikationsarten, beispielsweise bei einer kontinuierlichen Infusion.

Das Online-Training bezieht sich auf eine bei der Trainingserstellung aktuell verfügbare Version. Diese kann sich von der bei Ihnen installierten Version unterscheiden.

Dieses Trainingsmaterial ersetzt nicht die Gebrauchsanweisung des Produktes, es stellt lediglich eine didaktische Ergänzung dar. Die korrekte, sichere und wirksame Nutzung des Medizinproduktes und die Zweckbestimmung werden in der dem Produkt beiliegenden Gebrauchsanweisung beschrieben.

**Zielgruppe:** Ärztliches Personal

**Dauer Training:** ca. 50 Minuten **Dauer Test**: ca. 5 Minuten

**Format:** WBT\_V

## <span id="page-34-1"></span>**14.3 GRUNDLAGEN DER PATIENTENKURVE**

#### **--- Grundlagen der Patientenkurve ---**

In diesem Online-Training erfahren Sie, wie Sie zu einem Patienten den Ordner **Patientenkurve** öffnen. Zudem erklären wir Ihnen den Aufbau und die Darstellung der **Patientenkurve**.

**Zielgruppe:** Ärztliches Personal, Pflegepersonal

**Dauer Training:** ca. 10 Minuten **Dauer Test**: ca. 5 Minuten

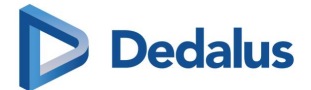

## <span id="page-35-0"></span>**14.4 STELLEN UND VERABREICHEN**

#### **--- Stellen und Verabreichen ---**

In diesem Online-Training erfahren Sie, wie Sie die in **ORBIS Medication** angeordneten Medikamente stellen und verabreichen.

Die Workflows werden dabei sowohl in der **Patientenkurve** als auch in der **Stellliste** erläutert.

Das Online-Training bezieht sich auf eine bei der Trainingserstellung aktuell verfügbare Version. Diese kann sich von der bei Ihnen installierten Version unterscheiden.

Dieses Trainingsmaterial ersetzt nicht die Gebrauchsanweisung des Produktes, es stellt lediglich eine didaktische Ergänzung dar. Die korrekte, sichere und wirksame Nutzung des Medizinproduktes und die Zweckbestimmung werden in der dem Produkt beiliegenden Gebrauchsanweisung beschrieben.

**Zielgruppe:** Ärztliches Personal, Pflegepersonal

**Dauer Training:** ca. 25 Minuten **Dauer Test**: ca. 5 Minuten

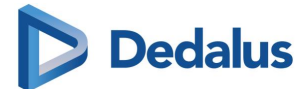

# <span id="page-36-0"></span>**15 ORBIS PATIENTENKURVE: BASISWISSEN**

Dieses LEAP Lernpaket besteht aus:

3 Online-Trainings

<span id="page-36-1"></span>1 Test

## **15.1 GRUNDLAGEN DER PATIENTENKURVE**

#### **--- Grundlagen der Patientenkurve ---**

In diesem Online-Training erfahren Sie, wie Sie zu einem Patienten den Ordner **Patientenkurve** öffnen. Zudem erklären wir Ihnen den Aufbau und die Darstellung der **Patientenkurve**.

**Zielgruppe:** Ärztliches Personal, Pflegepersonal

**Dauer Training:** ca. 10 Minuten **Dauer Test:** ca. 5 Minuten

**Format:** WBT

## <span id="page-36-2"></span>**15.2 MESSWERTE IN DER PATIENTENKURVE**

**--- Messwerte in der Patientenkurve ---**

In diesem Online-Training lernen Sie, wie Sie Messwerte in der **Patientenkurve** hinzufügen und bearbeiten. Außerdem erfahren Sie, wie Sie zu einem Messwert Grenzwerte definieren.

**Zielgruppe:** Pflegepersonal

**Dauer Training:** ca. 6 Minuten

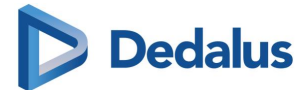

## <span id="page-37-0"></span>**15.3 ANORDNUNGEN IN DER PATIENTENKURVE**

**--- Anordnungen in der Patientenkurve ---**

In diesem Online-Training zeigen wir Ihnen, wie Sie als Arzt eine Anordnung in der **Patientenkurve** erstellen. Hierfür haben Sie folgende Möglichkeiten:

- **- Anordnung allgemein**
- **Ärztliche Kurzanordnung**
- **- Sammelverordnung**.

Zudem erfahren Sie, wie Sie eine Anordnung stornieren.

**Zielgruppe:** Ärztliches Personal, Pflegepersonal

**Dauer Training:** ca. 9 Minuten

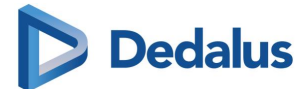

# <span id="page-38-0"></span>**16 VOM PFLEGEPROBLEM ZUR PFLEGEMAßNAHME**

Dieses LEAP Lernpaket besteht aus:

<span id="page-38-1"></span>2 Online-Trainings

#### **16.1 ANLAGE EINES PFLEGEPROBLEMS**

**--- Anlage eines Pflegeproblems ---**

In diesem Online-Training erfahren Sie, wie Sie in der **Pflegeübersicht** zu einem stationären Patienten ein Pflegeproblem anlegen und entsprechende Pflegemaßnahmen planen.

**Zielgruppe:** Pflegepersonal

**Dauer Training:** ca. 8 Minuten

**Format:** WBT

#### <span id="page-38-2"></span>**16.2 BEARBEITUNG VON PFLEGEMAßNAHMEN**

#### **--- Bearbeitung von Pflegemaßnahmen ---**

In diesem Online-Training erfahren Sie, wie Sie mithilfe der **Pflegemaßnahmen Liste** Pflegemaßnahmen dokumentieren.

**Zielgruppe:** Pflegepersonal

**Dauer Training:** ca. 8 Minuten

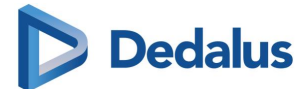

# <span id="page-39-0"></span>**17 EPAAC: VON DER EINSCHÄTZUNG BIS ZUR MAßNAHME**

Dieses LEAP Lernpaket besteht aus:

3 Online-Trainings

# <span id="page-39-1"></span>**17.1 EPAAC**

**--- epaAC ---** Ergebnisorientiertes Pflege-Assessment Acute Care

In diesem Online-Training erfahren Sie, wie Sie für stationäre Patienten mittels **epaAC** den pflegerelevanten Gesundheitszustand dokumentieren.

**Zielgruppe:** Pflegepersonal

**Dauer Training:** ca. 19 Minuten

**Format:** WBT

#### <span id="page-39-2"></span>**17.2 EPAAC: PROBLEM - ZIEL – MAßNAHME**

**--- epaAC: Problem - Ziel - Maßnahme ---**

Zu einem stationären Patienten wurde mithilfe des Assessments **epaAC** ein Pflegeproblem ermittelt. In diesem Online-Training erfahren Sie, wie Sie zu dem Pflegeproblem in der **Pflegemaßnahmen Liste** entsprechende Pflegemaßnahmen planen.

**Zielgruppe:** Pflegepersonal

**Dauer Training:** ca. 7 Minuten

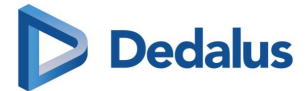

# <span id="page-40-0"></span>**17.3 BEARBEITUNG VON PFLEGEMAßNAHMEN**

#### **--- Bearbeitung von Pflegemaßnahmen ---**

In diesem Online-Training erfahren Sie, wie Sie mithilfe der **Pflegemaßnahmen Liste** Pflegemaßnahmen dokumentieren.

**Zielgruppe:** Pflegepersonal

**Dauer Training:** ca. 8 Minuten

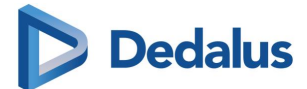

# <span id="page-41-0"></span>**18 WUNDEN UND DEKUBITUS RICHTIG DOKUMENTIEREN**

Dieses LEAP Lernpaket besteht aus:

2 Online-Trainings

## <span id="page-41-1"></span>**18.1 DOKUMENTATION EINER WUNDE**

**--- Dokumentation einer Wunde ---**

In diesem Online-Training erfahren Sie, wie Sie zu einem Patienten eine Wunde dokumentieren und Wundassessments durchführen.

**Zielgruppe:** Ärztliches Personal, Pflegepersonal

**Dauer Training:** ca. 13 Minuten

**Format:** WBT

## <span id="page-41-2"></span>**18.2 DOKUMENTATION EINES DEKUBITUS**

**--- Dokumentation eines Dekubitus ---**

In diesem Online-Training erfahren Sie, wie Sie im **Wundmanagement** einen Dekubitus dokumentieren und entsprechende Assessments durchführen.

**Zielgruppe:** Ärztliches Personal, Pflegepersonal

**Dauer Training:** ca. 9 Minuten

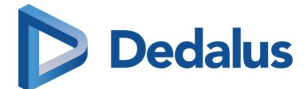

# <span id="page-42-0"></span>**19 SECURITY IN ORBIS: BASISWISSEN**

Dieses LEAP Lernpaket besteht aus: 4 Online-Trainings

## <span id="page-42-1"></span>**19.1 GRUNDLAGEN DER ORBIS SECURITY**

#### **--- Grundlagen der ORBIS Security ---**

In diesem Training erhalten Sie einen ersten Überblick über die Grundstrukturen der Security in ORBIS. Sie sehen, welche Anforderungen an die Security gestellt werden und wie die wichtigsten Komponenten miteinander im Zusammenhang stehen.

Zusätzlich erfahren Sie, welche Prüfungen bei einem Datenzugriff ablaufen.

**Zielgruppe:** Systemadministration

**Dauer Training:** ca. 10 Minuten

**Format:** WBT\_R

## <span id="page-42-2"></span>**19.2 MITARBEITER UND BENUTZER IN ORBIS ANLEGEN**

#### **--- Mitarbeiter und Benutzer in ORBIS anlegen ---**

In diesem Training erfahren Sie, welche Daten für das Anlegen eines Mitarbeiters und Benutzers in ORBIS benötigt werden.

Zusätzlich sehen Sie, wie Sie die Daten in ORBIS hinterlegen.

**Zielgruppe:** Systemadministration

**Dauer Training:** ca. 10 Minuten

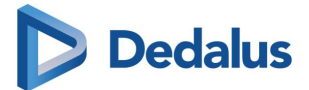

#### <span id="page-43-0"></span>**19.3 ROLLEN ANLEGEN**

#### **--- Rollen anlegen ---**

Wie erstellen und verknüpfen Sie Rollen?

In dieser Lerneinheit erfahren Sie, wie Sie eine Rolle anlegen und dieser Berechtigungen und Benutzer zuordnen.

Zudem zeigen wir Ihnen, wie Sie Rollen verknüpfen und welche Vorteile eine hierarchische Struktur bietet.

**Zielgruppe:** Systemadministration

**Dauer Training:** ca. 15 Minuten

**Format:** WBT

## <span id="page-43-1"></span>**19.4 ROLLEN IN ORBIS: THEORIE**

**--- Rollen in ORBIS: Theorie ---**

In diesem Training erfahren Sie, wie die Verwendung von Rollen die Administration von Berechtigungen unterstützt.

Wir erläutern Ihnen hierfür die Möglichkeiten der Konfiguration und zeigen anhand eines Beispiels, wie ein Rollenkonzept aufgebaut wird.

**Zielgruppe:** Systemadministration

**Dauer Training:** ca. 8 Minuten

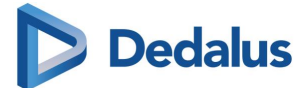

# <span id="page-44-0"></span>**20 EPA IN ORBIS – EINSTELLUNGEN FÜR ADMINISTRATOREN**

Dieses LEAP Lernpaket besteht aus:

1 Online-Training

<span id="page-44-1"></span>Dieses Lernpaket ist ausschließlich relevant für Anwender in Deutschland.

## **20.1 EPA IN ORBIS**

#### **--- ePA in ORBIS ---**

#### **Einstellungen für Administratoren**

In diesem Online-Training werden die systemseitigen Einstellungen und Voraussetzungen in ORBIS dargestellt, die erforderlich sind, um die ePA (Elektronische Patientenakte) in Ihrem Haus bearbeiten zu können.

Das Online-Training besteht aus 14 Videos zu folgenden Themen:

#### **Grundlagen und Einleitung:**

- Elektronische Patientenakte (Anwendertraining)
- Allgemeine Beschreibung und kurze Darstellung

#### **Voraussetzungen & Vorbereitungen:**

- Systemvoraussetzungen
- Anbindung an TI
- ORBIS U-Umgebung
- DMS und PDF
- Schnittstellen
- Automatische Fachgebietszuordnung

#### **Konfiguration in ORBIS:**

- Lizenzen, Importe
- Berechtigungen (Rollen, Dokumente, Systemeinstellungen)
- Kataloge (Konfigurieren von Dokumenten für die ePA)
- Einstellungen Export
- Einstellungen Import
- Abrechnung, Tarifneutrale Leistungen, Regelwerk

**Hinweis:** Folgende Module sind notwendig: ORBIS ePA (als Gesamt-Paket), BDOK (für beispielhaftes Hochladen von Arztbriefen), DMS, PDF-E. Weitere Voraussetzungen: mindestens 1 HBA und mindestens 1 SMC-B für die Einrichtung, 1 SMC-B für Ambulanzen wie MVZ. Die ORBIS U-Rahmenapplikation wird für ORBIS ePA benötigt.

**Zielgruppe:** Systemadministration **Dauer Training:** ca. 105 Minuten **Format:** WBT\_V

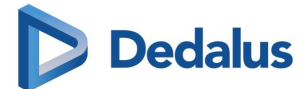

# <span id="page-45-0"></span>**21 ANWENDUNGEN DER TELEMATIKINFRASTRUKTUR**

Dieses LEAP Lernpaket besteht aus:

6 Online-Trainings

<span id="page-45-1"></span>Dieses Lernpaket ist ausschließlich relevant für Anwender in Deutschland.

## **21.1 NOTFALLDATENMANAGEMENT (NFDM)**

#### **--- Notfalldatenmanagement (NFDM) ---**

Einlesen und Bearbeiten der Notfalldaten

In diesem WBT erfahren Sie unter anderem, wie Sie Notfalldaten von der Gesundheitskarte nach ORBIS übernehmen und in ORBIS dokumentierte Notfalldaten auf die Gesundheitskarte übertragen.

**Zielgruppe:** Ärztliches Personal, Pflegepersonal, Patientenadministration

**Dauer Training:** ca. 12 Minuten

**Format:** WBT\_V

## <span id="page-45-2"></span>**21.2 ELEKTRONISCHER MEDIKATIONSPLAN (EMP)**

#### **--- Elektronischer Medikationsplan (eMP) ---**

Einlesen und Bearbeiten des Medikationsplans

In diesem WBT erfahren Sie, wie Sie den Medikationsplan von der Gesundheitskarte nach ORBIS übernehmen und wie Sie einen neuen Medikationsplan auf die Gesundheitskarte übertragen können.

Außerdem zeigen wir Ihnen, wie Sie vorgehen, wenn der Patient noch keine Einwilligung zur Nutzung des Medikationsplans erteilt hat und wie Sie den Medikationsplan von der Gesundheitskarte löschen.

**Zielgruppe:** Ärztliches Personal, Pflegepersonal, Patientenadministration

**Dauer Training:** ca. 11 Minuten **Format:** WBT\_V

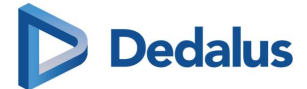

## <span id="page-46-0"></span>**21.3 ELEKTRONISCHE PATIENTENAKTE (EPA)**

#### **--- Elektronische Patientenakte (ePA) ---**

Bedienung der elektronischen Patientenakte mittels ORBIS ePA

In diesem WBT erfahren Sie, wie Sie prüfen, ob der Patient eine Berechtigung zum Zugriff auf seine ePA erteilt hat und wie Sie eine solche in ORBIS erfassen.

Weiterhin lernen Sie, wie Sie Dokumente aus der ePA über den Aktennavigator aufrufen, diese einsehen und in die ORBIS Krankengeschichte des Patienten speichern.

Zudem zeigen wir Ihnen, wie Sie Dokumente, die in ORBIS erstellt wurden, in die ePA hochladen.

**Zielgruppe:** Ärztliches Personal, Pflegepersonal, Patientenadministration

**Dauer Training:** ca. 9 Minuten

**Format:** WBT\_V

#### <span id="page-46-1"></span>**21.4 ELEKTRONISCHE ARBEITSUNFÄHIGKEITSBESCHEINIGUNG (EAU)**

#### **--- Elektronische Arbeitsunfähigkeitsbescheinigung (eAU) ---**

Erstellen, Bearbeiten, Signieren und Versenden der eAU

In diesem WBT erfahren Sie, wie die elektronische Arbeitsunfähigkeitsbescheinigung (eAU) erstellt wird. Zudem wird gezeigt, wie die eAU mit dem Heilberufsausweis signiert und anschließend an die Krankenkasse versendet wird.

**Zielgruppe:** Ärztliches Personal, Pflegepersonal, Sekretariat

**Dauer Training:** ca. 14 Minuten

**Format:** WBT\_V

#### <span id="page-46-2"></span>**21.5 DIGITALE MUSTER**

**--- Digital Muster ---**

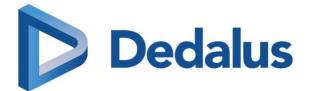

Erstellen, Bearbeiten, Signieren und Versenden von digitalen Formularen

In diesem WBT erfahren Sie, wie Sie in der Übersicht **Digitale Muster** die entsprechenden Dokumente drucken, signieren und versenden. Zudem zeigen wir Ihnen, wie Sie die eAU und das eRezept im Stapel signieren und versenden.

**Zielgruppe:** Ärztliches Personal, Pflegepersonal, Sekretariat

**Dauer Training:** ca. 14 Minuten

**Format:** WBT\_V

## <span id="page-47-0"></span>**21.6 ELEKTRONISCHES REZEPT (EREZEPT)**

#### **--- Elektronisches Rezept (eRezept) ---**

Erstellen, Bearbeiten, Signieren und Übermitteln des eRezeptes

In diesem WBT erfahren Sie, wie das elektronische Rezept erstellt und bearbeitet wird. Zudem wird gezeigt, wie das eRezept mit dem Heilberufsausweis signiert und anschließend an den eRezept-Fachdienst übermittelt wird.

**Zielgruppe:** Ärztliches Personal, Pflegepersonal, Sekretariat

**Dauer Training:** ca. 14 Minuten

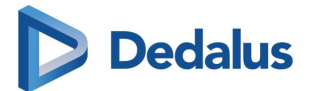

# <span id="page-48-0"></span>**WEITERE LERNPAKETE**

# <span id="page-48-1"></span>**22 EFFIZIENT ARBEITEN MIT DEEPUNITY DIAGNOST**

Dieses LEAP Lernpaket besteht aus: 3 Online-Trainings

# <span id="page-48-2"></span>**22.1 GRUNDLAGEN DEEPUNITY DIAGNOST**

#### **--- Grundlagen DeepUnity Diagnost ---**

Aufbau und Funktionen der Benutzeroberfläche

In diesem Training lernen Sie den Aufbau und wichtige Funktionen der Benutzeroberfläche von **DeepUnity Diagnost** kennen.

Die Darstellung von Bildern und der Umgang mit Messungen werden erläutert.

Zudem werden das Laden und Vergleichen von Voraufnahmen dargestellt, sowie die Durchführung von klinischen Demonstrationen und der Umgang mit Aufhängungen.

Darüber hinaus erlernen Sie in dieser Lerneinheit das Drucken und Exportieren von Bilddaten und den Aufruf der Prothesenplanung.

**Zielgruppe**: Radiologie

**Dauer Training:** ca. 40 Minuten

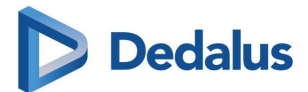

## <span id="page-49-0"></span>22.2 UPDATE-TRAINING: DEEPUNITY DIAGNOST R20 XX - DEEPUNITY DIAGNOST 1.1.1.1

**--- Update-Training: DeepUnity Diagnost R20 XX – DeepUnity Diagnost 1.1.1.1 ---**

Erweiterungen und Neuerungen in DeepUnity R20 XX, DeepUnity Diagnost 1.0.0.0, DeepUnity Diagnost 1.1.0.1 und DeepUnity Diagnost 1.1.1.1

In diesem Training lernen Sie die für Anwender wichtigen Neuerungen der Versionen **DeepUnity R20 XX**, **DeepUnity Diagnost 1.0.0.0**, **DeepUnity Diagnost 1.1.0.1** sowie **DeepUnity Diagnost 1.1.1.1** kennen. Informationen zur grundsätzlichen Bedienung des DeepUnity Clients erhalten Sie im Training **Grundlagen DeepUnity Diagnost**.

**Zielgruppe**: Radiologie

**Dauer Training**: ca. 25 Minuten

**Format:** WBT\_V

# <span id="page-49-1"></span>22.3 UPDATE-TRAINING: DEEPUNITY DIAGNOST 1.2.0.0 - DEEPUNITY DIAGNOST 1.2.0.1 --- **Update-Training: DeepUnity Diagnost 1.2.0.0 / DeepUnity Diagnost 1.2.0.1 ---**

Erweiterungen und Neuerungen in DeepUnity Diagnost 1.2.0.0 und DeepUnity Diagnost 1.2.0.1

In diesem Training lernen Sie die für Anwender wichtigen Neuerungen der Versionen **DeepUnity Diagnost 1.2.0.0** sowie **DeepUnity Diagnost 1.2.0.1** kennen. Informationen zur grundsätzlichen Bedienung des DeepUnity Clients erhalten Sie im Training **Grundlagen DeepUnity Diagnost**.

**Zielgruppe**: Radiologie

**Dauer Training**: ca. 17 Minuten

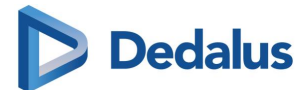

# <span id="page-50-0"></span>**23 DATENPFLEGE MIT DEEPUNITY**

Dieses LEAP Lernpaket besteht aus:

<span id="page-50-1"></span>1 Online-Training

# **23.1 GRUNDLAGEN DEEPUNITY DICOM SERVICES**

## **--- Grundlagen DeepUnity DICOM Services ---**

In diesem Training lernen Sie den Aufbau der Administrationsoberfläche des **DeepUnity DICOM Services** kennen.

Sie lernen den Umgang und die Administration sowie die Korrektur und das Löschen von Patientendaten.

**Zielgruppe**: Radiologie

**Dauer Training**: ca. 9 Minuten

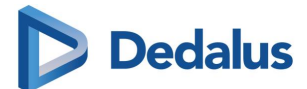

# <span id="page-51-0"></span>**24 XERO VIEWER GEZIELT NUTZEN**

Dieses LEAP Lernpaket besteht aus:

<span id="page-51-1"></span>1 Online-Training

#### **24.1 XERO VIEWER GRUNDLAGEN UND ERWEITERTE FUNKTIONEN**

#### **--- XERO Viewer Grundlagen und erweiterte Funktionen ---**

Entdecken Sie den XERO Viewer

Sie lernen in diesem Training den Aufbau, sowie wichtige Funktionen des XERO Viewer für die klinische Bildverteilung kennen.

Umfang der Schulung ist neben dem Laden von Bilddaten und der Darstellung von Bildern auch der Umgang mit Messungen, sowie das Laden von Voraufnahmen.

Zusätzlich werden Zusatzfunktionen wie die Darstellung von Bildern in Befundqualität, sowie die Möglichkeiten zur 3D-Darstellung in XERO XTEND beschrieben.

Bitte beachten Sie, dass es sich bei diesem Training um eine didaktische Ergänzung der Gebrauchsanweisung handelt, die diese nicht ersetzt.

**Zielgruppe**: Klinische Anwender mit und ohne Vorkenntnisse zur klinischen Bildverteilung

**Dauer Training:** ca. 30 Minuten

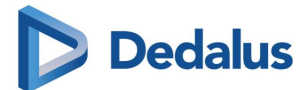

# <span id="page-52-0"></span>**25 HYDMEDIA SICHER ANWENDEN**

Dieses LEAP Lernpaket besteht aus:

<span id="page-52-1"></span>1 Online-Training

## **25.1 GRUNDLAGEN HYDMEDIA**

#### **--- Grundlagen HYDMedia ---**

In diesem Training lernen Sie die HYDMedia Basisfunktionalitäten kennen.

Inhalt des Trainings ist neben der Dokumentenrecherche und Dokumentenwiedergabe auch der Import und Export von Dokumenten.

Darüber hinaus zeigen wir Ihnen die Systemadministration und die Administration der Client-Benutzeroberfläche sowie die Benutzer- und Rechteverwaltung.

**Zielgruppe:** Ärztliches Personal, Medizincontrolling, Sekretariat, Archiv, Pflegepersonal

**Dauer Training:** ca. 35 Minuten

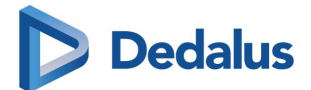

Dedalus und das Dedalus Logo sind Zeichen der Dedalus S.p.A., Italien, oder ihrer verbundenen Unternehmen. Alle anderen in dieser Publikation erwähnten Namen von Produkten und Diensten sowie die damit verbundenen Firmenlogos sind Marken der jeweiligen Unternehmen oder Markenrechtsinhabern. Die in dieser Publikation angegebenen Informationen dienen lediglich dem Zweck einer Erläuterung und stellen keine von DH Healthcare GmbH zu erfüllenden Normen oder Spezifikationen dar. Die Merkmale der beschriebenen Produkte und Dienste sind unverbindlich und können jederzeit ohne weitere Angabe geändert werden. Die dargestellten Produkte und Dienste sind zudem in bestimmten Regionen möglicherweise nicht verfügbar oder können länderspezifische Unterschiede aufweisen. Für Irrtümer und Druckfehler wird keine Verantwortung übernommen.

Copyright © 2024 Dedalus HealthCare GmbH

Alle Rechte vorbehalten